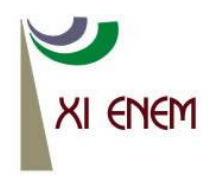

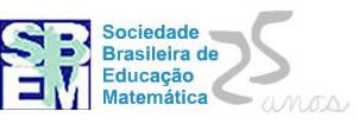

# **QUESTIONÁRIO ONLINE NO MOODLE 2.x: NOVIDADES E POSSIBILIDADES**

*Sabrina Bobsin Salazar Universidade Federal de Pelotas sabrina.salazar@cead.ufpel.edu.br*

*Daniela Stevanin Hoffmann Universidade Federal de Pelotas danielahoffmann.ufpel@gmail.com*

#### **Resumo:**

Este minicurso visa explorar a ferramenta *questionário online* do Ambiente Virtual de Aprendizagem moodle, versão 2.0 ou superior. São abordadas as configurações básicas da ferramenta (duração, layout, nota, comportamento da questão, revisão, feedback e visualização), configurações das questões (categorias e sub-categorias, tipos de questões, configurações específicas de tipos de questões) e escrita matemática em linguagem LATEX. Também são discutidas situações e contextos de ensino-aprendizagem com a utilização da ferramenta questionário online.

**Palavras-chave:** Questionário online, moodle 2.x, LATEX, ensino-aprendizagem.

## **1. Introdução**

O objetivo deste minicurso é explorar a ferramenta *questionário online* do Ambiente Virtual de Aprendizagem moodle (AVA moodle) nas versões superiores a 2.0, doravante denominadas 2.x, como um elemento propiciador de situações de ensinoaprendizagem.

O questionário online é uma ferramenta muito útil ao professor, pois permite, por exemplo, programar a ferramenta para compilação automática de avaliações diferentes para cada um de seus alunos e fornecer feedback rápido e adaptado a cada resposta dada. Estas possibilidades já estavam disponíveis desde versões anteriores do moodle, mas é importante salientar que, a partir da versão 2.0, esta ferramenta recebeu grandes melhorias<sup>1</sup> em relação às versões anteriores, com significativa ampliação de possibilidades de configuração. Essas melhorias podem proporcionar a elaboração de muitas outras situações de ensino-aprendizagem, que antes eram mais limitadas.

O minicurso será dividido em três etapas:

<sup>1</sup> 1 improvement

1ª etapa – duração de 1h: Apresentação da ferramenta questionário no moodle 2.x.

2ª etapa – duração de 1h 30: Elaboração individual ou em duplas, pelos inscritos, de um questionário online no moodle em tamanho reduzido, contendo de duas a três questões, tendo em vista uma situação/contexto de ensino-aprendizagem.

3ª etapa – duração de 1h: Apresentação e discussão das propostas feitas na 2ª etapa.

Ressaltamos que o público-alvo deste minicurso são professores que, preferencialmente, possuem o AVA moodle 2.x disponível em sua instituição de ensino (majoritariamente ensino superior). Além disso, para que todos os participantes deste minicurso possam receber as orientações adequadas das ministrantes, o número máximo de inscritos deve ser 30. É preciso que, pelo menos, 16 computadores com acesso a internet estejam disponíveis, com moodle 2.x instalado, com módulo para questionário online e suporte LATEX prontos para uso. Um destes computadores deve estar conectado a um projetor.

Neste texto, a 1ª etapa estará descrita mais detalhadamente, pois requer pouca interação dos participantes, as demais são descritas de forma mais geral, pois prescindem da participação dos inscritos para serem totalmente constituídas.

## **2. Apresentação da ferramenta questionário no moodle 2.x.**

Esta etapa do minicurso, com duração prevista de 1h, prevê a apresentação da ferramenta questionário no moodle 2.x. As instrutoras devem utilizar computador conectado a internet e projetor para fazer esta apresentação.

Nesta etapa devem ser apresentadas primeiro as configurações do questionário propriamente dito, sempre exemplificando a utilização dentro de diferentes situações/contextos de ensino-aprendizagem. Serão explorados os seguintes itens de configuração:

## Duração

Abrir/encerrar – período em que o questionário pode ser acessado pelos estudantes.

Limite de tempo – período em que o estudante tem para responder as questões.

Quando o tempo expirar – o que ocorre com o que foi preenchido pelo estudante quando o tempo para envio esgotar.

Os diferentes períodos configurados no menu duração podem ser utilizados em diferentes processos de ensino-aprendizagem, um questionário com limite de tempo pode ser utilizado para aplicar uma prova, por exemplo, enquanto um questionário sem limite de tempo pode ser utilizado para atividades mais complexas que exijam pesquisa e reflexão.

• Nota

Categoria de nota – apenas utilizado se há categorias de notas confirguradas para o curso.

Tentativas permitidas – quantas tentativas o estudante pode realizar.

Método de avaliação – item importante quando há mais de uma tentativa permitida.

• Layout

Trata da visualização do questionário pelo estudante. Em certos contextos, pode-se exigir que o estudante só avance para a questão seguinte ao completar a anterior, por exemplo.

Comportamento das questões

Neste item é importante diferenciar a opção *misturar entre as questões*, deste menu, com a opção *ordem da pergunta* do menu layout. Embora ambas as opções tenham como objetivo dificultar que os estudantes copiem as respostas uns dos outros, a opção *misturar entre as questões* apenas altera a ordem das respostas de múltipla escolha, por exemplo, enquanto a opção *ordem da pergunta* altera a ordem de exibição das perguntas, que pode ser inconveniente se o professor planejar um questionário em que a questão seguinte dependa da anterior.

Também é importante diferenciar o *modo interativo com múltiplas tentativas*, deste menu, que foi um dos grandes avanços do modo adaptativo das versões anteriores do moodle, com as *tentativas permitidas* do menu notas. O modo interativo com múltiplas tentativas está relacionado com as questões em si, enquanto as tentativas permitidas estão relacionadas com o questionário como um todo, o que permite diferentes maneiras de utilização pelos usuários. Especialmente, essa nova possibilidade de configuração, *modo interativo com múltiplas tentativas*, permite que os estudantes recebam dicas durante a realização do questionário caso não acertem a resposta em uma primeira tentativa. As dicas

podem ser planejadas de forma a provocar a reflexão sobre a questão e auxiliar o estudante a obter a resposta correta, como mostra a figura 1.

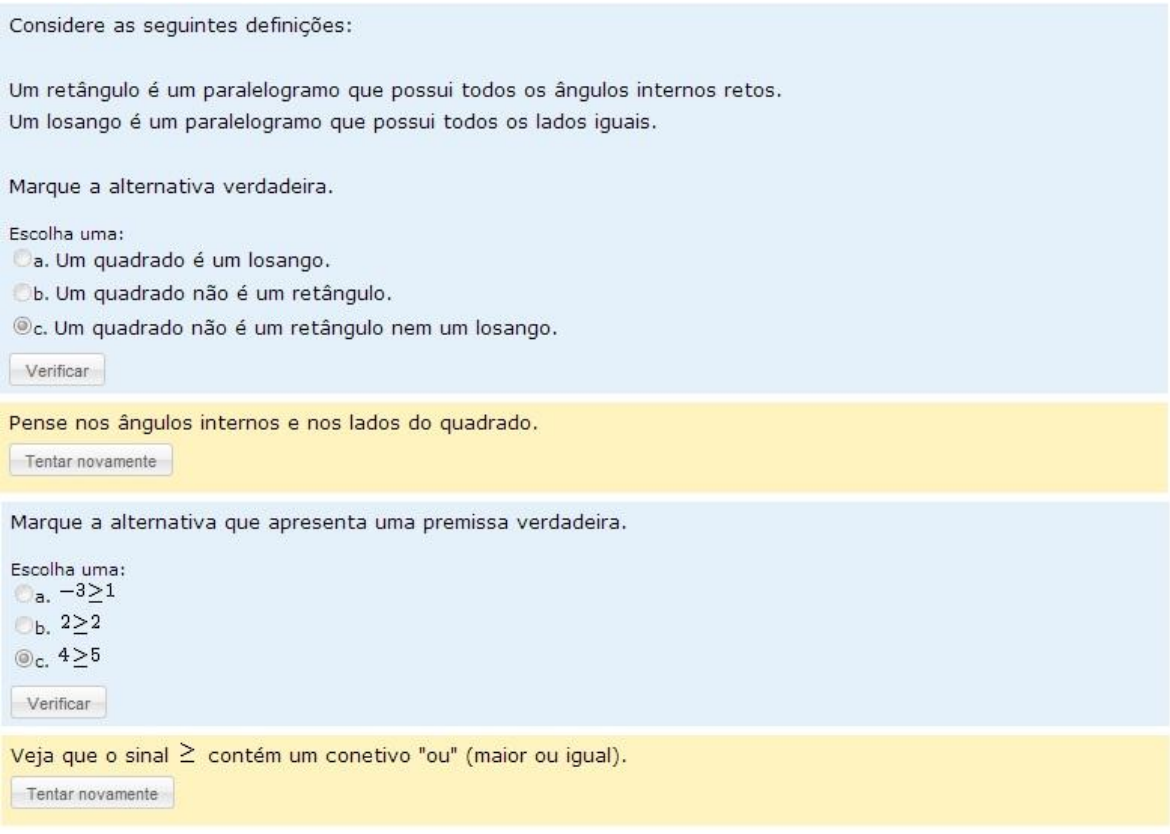

Figura 1: Exemplo de questionário configurado em modo interativo com múltiplas tentativas exibindo dica quando a resposta errada foi marcada.

Opções de revisão

Caracterizar os diferentes períodos de revisão e os diferentes tipos de revisão/feedback.

Nesta etapa, é importante diferenciar o *feedback* do menu opções de revisão da *dica* de cada pergunta quando é utilizado o modo interativo com múltiplas tentativas.

A utilização das dicas no modo interativo com múltiplas tentativas e as configurações das opções de revisão podem promover a reflexão em torno do tema abordado na questão, promovendo a aprendizagem por parte do estudante.

Após a configuração do questionário, será explorada a configuração das questões, com foco nos tipos: múltipla escolha, numérico, verdadeiro/falso, ensaio.

Os tipos *múltipla escolha* e *verdadeiro/falso* são, tipicamente, semelhentes a questões desse tipo fora do AVA moodle, no qual são apresentadas opções de respostas para que o aluno escolha. O que fará diferença no planejamento pedagógico são as diferentes possibilidades de feedback e de comportamento de questões. Assim, serão considerados diferentes contextos pedagógicos para diferentes utilizações da ferramenta.

O tipo *numérico* é interessante para questões que envolvem a utilização de unidades de medidas. Como temos muitas aplicações da matemática em diversas áreas, estamos sempre lidando com diferentes unidades e este tipo de ferramenta pode ser relevante uma vez que permite a inclusão de respostas corretas em diferentes unidades.

Já o tipo *ensaio*, permite que o estudante escreva uma resposta dissertativa e, até mesmo, envie anexos. Certamente é a questão mais abrangente do questionário, mas traz certos limites, como a escrita matemática, que precisaria ser feita em linguagem LATEX ou ficaria restrita ao arquivo anexo, sem contar que requer avaliação manual e diminui as possibilidades de feedbacks automáticos, são possíveis apenas feedbacks gerais. Ainda assim, podemos pensar nesses pontos como promotores da aprendizagem. A utilização da questão do tipo ensaio pode exercitar a escrita matemática, não necessariamente a escrita matemática com símbolos algébricos, mas uma escrita focada na argumentação matemática. E feedbacks automáticos podem agilizar os retornos, mas se o professor puder escrever seu próprio feedback de acordo com a resposta enviada pelo aluno, ele pode pensar em estratégias de mediação e promoção da aprendizagem mais personalizadas para cada estudante.

Ainda nesta etapa, será trabalhado, brevemente, a escrita matemática em LATEX na ferramenta questionário do moodle. Os caracteres utilizados para inserir uma fórmula e símbolos básicos, como símbolo para fração, expoente e raiz. Como este é um plugin que habilita todos os espaços do moodle, apesar de enfocarmos nos questionários, a escrita LATEX pode ser utilizada em todos os espaços do moodle, como fóruns e chats, por exemplo.

#### **3. Elaboração, pelos inscritos, de um questionário online no moodle**

Esta é a maior etapa deste minicurso, com duração prevista de 1h 30min, e é caracterizada pela parte prática do minicurso. É esperado que os participantes,

individualmente ou em duplas, consigam elaborar um questionário online no moodle com vistas a alguma situação de ensino-aprendizagem.

Será proposto que cada participante (ou dupla) imagine uma situação de ensinoaprendizagem. Pode ser uma pesquisa ou avaliação, por exemplo. Também pode ser uma situação já vivenciada. E que, a partir desta situação, desenvolva um questionário compacto, com duas a três questões. Será incentivada a escrita utilizando a linguagem LATEX na proposta do questionário.

É importante que, ao elaborar o questionário, haja uma pequena reflexão a respeito da escolha da configuração do questionário e das questões de forma a contemplar a situação imaginada. O que é esperado, nesta etapa, é que o professor consiga planejar um questionário online dentro de um contexto de ensino-aprendizagem, ou seja, que a partir de uma situação seja escolhido o tipo de configuração mais adequado de questionário e de questões, que a escolha das configurações do questionário seja feita com base no contexto de ensino-aprendizagem proposto.

As ministrantes devem mediar esta etapa do minicurso, provocando a reflexão sobre os temas propostos e auxiliando na utilização da ferramenta. É esperado que as ministrantes possam instigar os participantes a respeito das diferentes possibilidades de configuração do questionário, em qual pode ser o impacto no processo de ensinoaprendizagem de acordo com uma escolha diferente de tipo de questão e feedback, por exemplo.

## **4. Apresentação e discussão das propostas feitas na 2ª etapa.**

Esta etapa é dedicada a apresentação das propostas elaboradas na etapa anterior e pode ser reorganizada de acordo com as necessidades do momento da execução do minicurso, com duração prevista de 1h.

Neste ponto, espera-se que os participantes apresentem o questionário criado na etapa anterior, explicitando quais os motivos da escolha das configurações feita e que seja iniciada uma discussão a respeito das escolhas feitas pelos participantes. Deseja-se criar um ambiente colaborativo de discussão compartilhada sobre o uso desta ferramenta para o ensino-aprendizagem da matemática. Também é esperado que a discussão prevista nesta etapa provoque novas reflexões em cada um dos participantes sobre suas escolhas na etapa anterior.

### **5. Considerações Finais**

Como minicurso, esta proposta tem uma duração curta e acreditamos que o tempo destinado possa não ser suficiente para uma completa apropriação da ferramenta, mas ainda assim, espera-se que os participantes sintam-se motivados a utilizar a ferramenta em suas aulas, encorajando-se a aventurar-se nas configurações disponíveis para proporcionar diferentes contextos de ensino-aprendizagem a seus alunos.

## **6. Referências**

PAKIN, S. *The comprehensive LATEX symbol list*. 2009, disponível em [<http://www.tex.ac.uk/tex-archive/info/symbols/comprehensive/symbols-a4.pdf>](http://www.tex.ac.uk/tex-archive/info/symbols/comprehensive/symbols-a4.pdf) acesso em 26 de março de 2013. UNIVERSIDADE DE MINESSOTA, *Moodle 2 Quizzes*. 2011 disponível em [<http://www.oit.umn.edu/prod/groups/oit/@pub/@oit/@web/@training/documents/content](http://www.oit.umn.edu/prod/groups/oit/@pub/@oit/@web/@training/documents/content/moodle2quizzesguide.pdf) [/moodle2quizzesguide.pdf >](http://www.oit.umn.edu/prod/groups/oit/@pub/@oit/@web/@training/documents/content/moodle2quizzesguide.pdf) acesso em 26 de março de 2013.